## Updating Your Emergency Contact Information - Faculty/Staff

## **Online Instructions**

UHD faculty and staff members can update their information by logging into P.A.S.S. Follow these steps:

- 1. Log into P.A.S.S.
- 2. Toggle to Employee Self Service
- 3. Click on My Personal Info

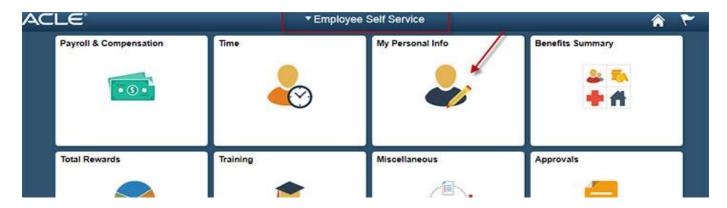

4. Click on Emergency Notification System on left navigation

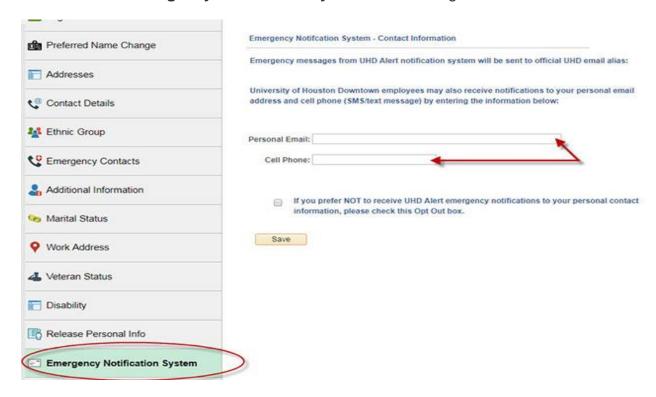

- 5. Review and edit your information as needed
- 6. Click Save if changes were made

Your information will be updated in your PeopleSoft account and UHD's Emergency Notification System within 24 hours.